# **FisOffice Desktop**

ZA LAKŠI POČETAK...

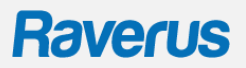

Na početnoj strani nalaze se svi koraci potrebni za postavljanje fiskalne blagajne. Uz ove korake potrebno je i učitati certifikat.

#### FisOffice - početna strana

#### Postavke - korak po korak

Ovo su koraci potrebni za izradu fiskaliziranih računa:

1. Unos poslovnog prostora Unesite informacije o poslovnom prostoru

2. Unos naplatnog uređaja Unesite proizvoljnu oznaku naplatnog uređaja

3. Unos zaposlenika Unesite podatke o zaposleniku koji će izrađivati fiskalizirane račune

4. Postavke obveznika Unesite naziv adresu i OIB obveznika, oznaku slijednosti i sl.

5. Postavke izgleda računa/ponuda Unesite logo znak, naziv poslovnog subjekta, adresu, broj žiro računa i sl.

Sve ove informacije u bilo kojem trenutku možete nadopuniti/izmijeniti klikom na "Postavke" ili "Administracija"

#### PODACI O PROIZVOĐAČU PROGRAMSKOG RJEŠENJA

PODACI O ODRŽAVATELJU PROGRAMSKOG RJEŠENJA

Naziv proizvođača programskog rješenja: Raverus d.o.o. Adresa: Ulica Božidara Adžije 19, Zagreb OIB: 44718633471

Naziv održavatelja programskog rješenja: Raverus d.o.o. Adresa: Ulica Božidara Adžije 19, Zagreb OIB: 44718633471

Podatke o proizvođaču i održavatelju programskog rješenja potrebno je prijaviti u Poreznu upravu. Svim aktivnim korisnicima FisOfficea Raverus je i održavatelj programskog rješenja.

# **Raverus**

### Certifikat nije učitan. Kliknite ovdje za učitavanje certifikata...

Klikom na poruku da certifikat nije učitan (nalazi se u donjem lijevom kutu aplikacije) otvorit će se prozor za učitavanje certifikata.

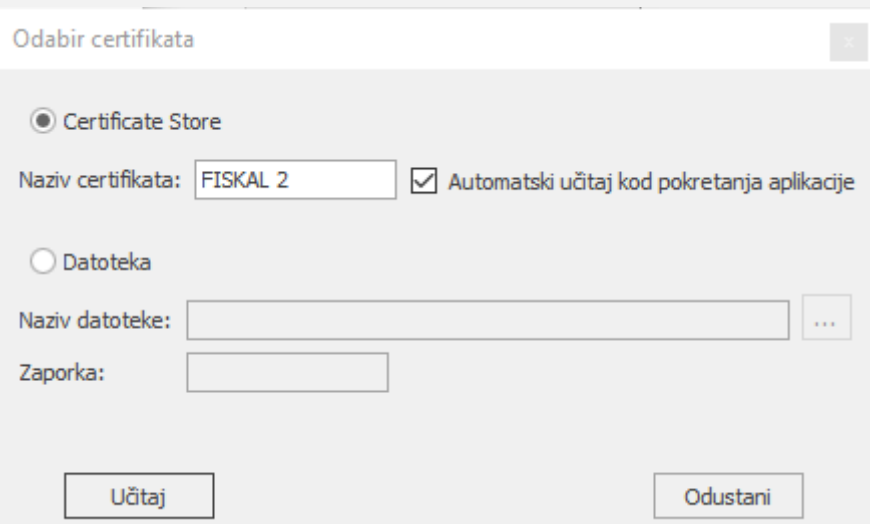

Upišite naziv certifikata, označite da se automatski učitava i kliknite na učitaj.

Učitan je certifikat CN=FISKAL 2, L=ZAGREB, O=RAVERUS D.O.O. HR44718633471, C=HR

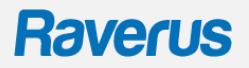

## GLAVNA NAVIGACIJA

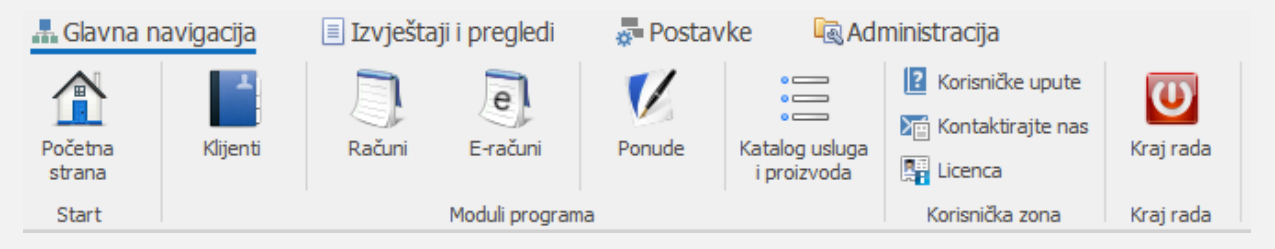

- dodajte/ispravite podatke o klijentu
- izradite i fiskalizirajte račun
- uz dodatan modul eRačuni izradite i šaljite eRačune
- dodajte/uredite podatke o proizvodu ili usluzi iz kataloga
- kliknite na 'Korisničke upute' i provjerite našu korisničku zonu s uputama
- odabirom 'Licenca' možete promijeniti paket ili zatražiti ispravak podataka

## ADMINISTRACIJA

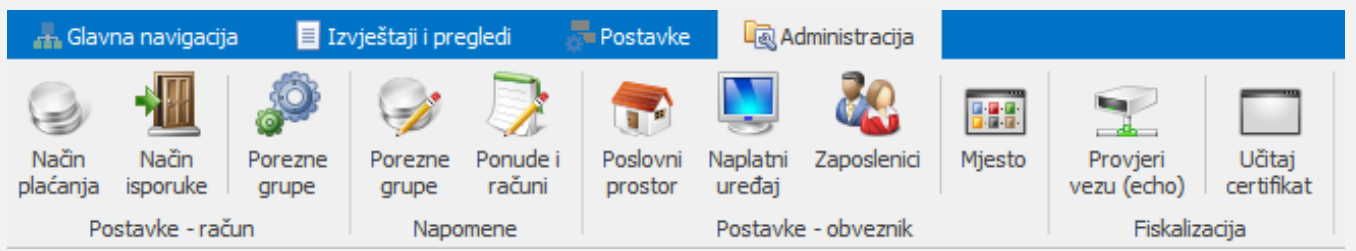

- dodajte zaposlenike koji će izrađivati račune, naplatne uređaje i poslovne prostore
- dodajte predefinirane napomene koje će se prikazivati uz određenu poreznu grupu, odnosno odabirom napomene kroz izradu ponuda i računa

# **Raverus**

## **POSTAVKE**

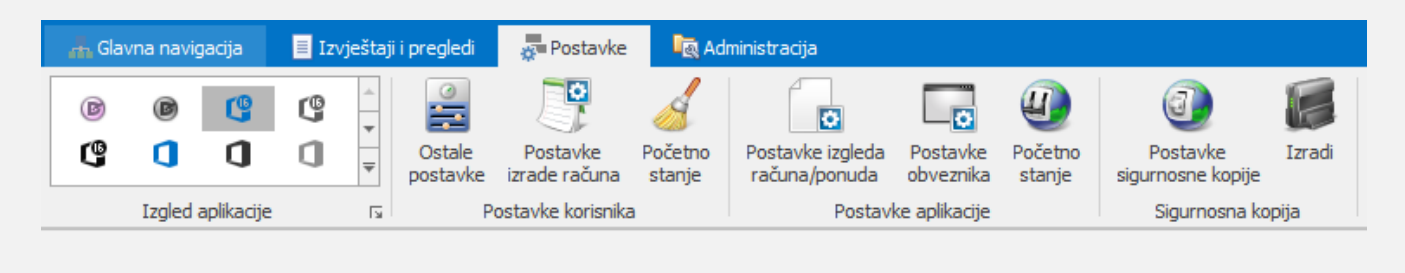

• uredite izgled računa, odaberite predefinirane izbore za izradu računa ili provjeriti jeste li ili niste u sustavu PDV-a (postavke obveznika)

Ne morate brinuti o gubitku podataka u slučaju kvara računala postavite lokaciju za spremanje sigurnosne kopije (backupa). Aplikacija će Vas prilikom svakog izlaska iz aplikacije pitati želite li napraviti sigurnosnu kopiju. Redovnom izradom sigurnosne kopije osiguravajte si miran san!

## IZVJEŠTAJI I PREGLEDI

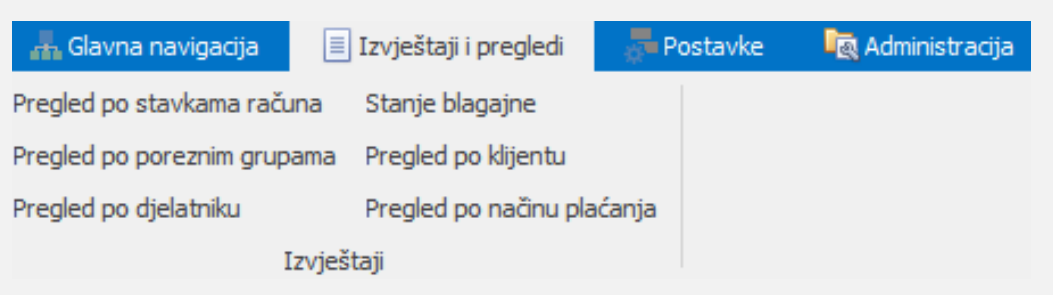

uz paket STANDARD postoji mogućnost izvoza izvještaja i pregleda prema raznim parametrima, što za računovodstvo, što za nadzor

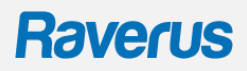

# IZRADA RAČUNA

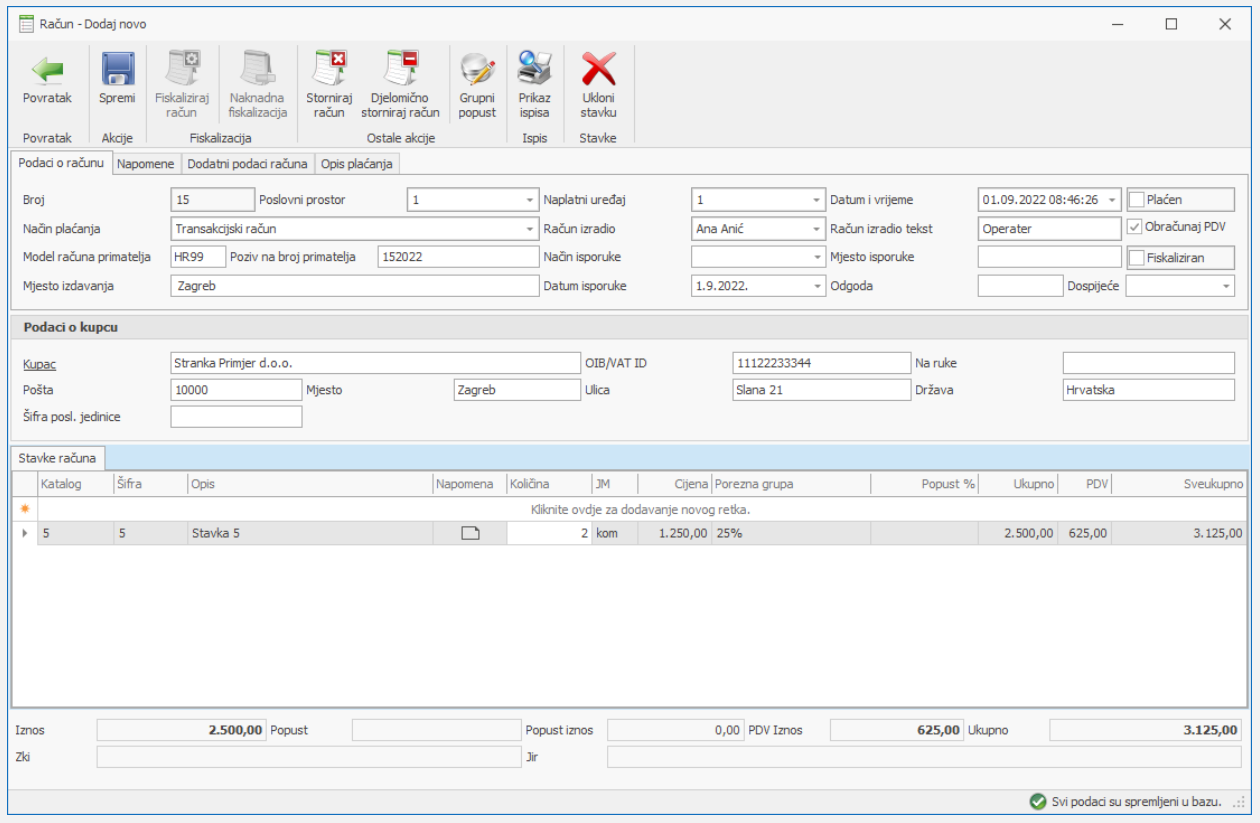

- obvezni podaci za izdavanje računa su broj, poslovni prostor, naplatni uređaj, datum i vrijeme, način plaćanja (popunjavaju se automatski) i podaci o stavkama (proizvodima ili uslugama)
- podatke o kupcu moguće je povući iz adresara klijenata, a podatke o stavci iz kataloga
- transakcijski računi se ne fiskaliziraju
- po uspješnoj fiskalizaciji popunit će se kućice Zki i Jir

**Raverus d.o.o. | Ilica 71 | 10 000 Zagreb | +385 (01) 3535-252 | www.raverus.hr | [info@raverus.hr](mailto:info@raverus.hr)**

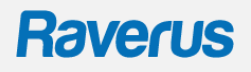